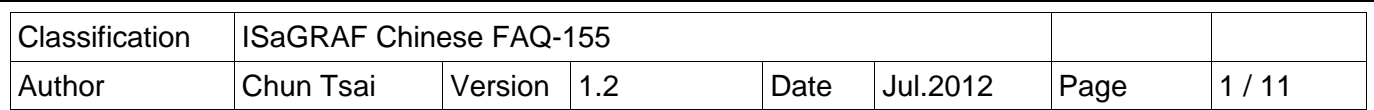

## 如何在 WP-5xx7 , VP-25W7 與 WP-8xx7 內使用 Micro\_SD 內 的 file 來保存變數資 料 ?

本文件與範例程式 ( wpdmo56.pia , wpdmo56a.pia , wpdmo56b.pia , wpdmo56c.pia , wpdmo56d.pia , wpdmo56e.pia) 可於 http://www.icpdas.com/faq/isagraf c.htm > FAQ-155 下載取得, 說明如下. wpdmo56: 保存 17 個 實數 變數於 \Micro\_SD\data56.txt 内 (最多可保存 255 個 實數 ) wpdmo56a :保存 17 個 實數 與 2 個 BOOL 變數於 Wicro SD\data56.txt 內 (最多可保存 255 個) wpdmo56b : 保存 25 個 整數 變數於 \Micro\_SD\data56.txt 內 (最多可保存 255 個 整數 ) wpdmo56c :保存 25 個 整數 與 2 個 BOOL 變數於 Wicro SD\data56.txt 内 (最多可保存 255 個 ) wpdmo56d : 保存 17 個 實數 與 2 個 BOOL 變數 與 10 個整數 於 Wicro SD\data56F.txt 與 \Micro\_SD\data56.txt 內 (最多可保存 255 個 實數 與 "整數+BOOL" 255 個 ) wpdmo56e : 最多可保存 1024 個 實數 與 最多"整數+BOOL" 1024 個 .

本文件是說明如何將 WP-5xx7 , VP-25W7 與 WP-8xx7 這些 PAC 內 ISaGRAF 變數的值儲存於 Micro SD 內, 每次 PAC 一開機, 它就會自動讀出變數的值, 當變數的值有變更時, 也會自動把新 的值存起來. 特別適用於 WP-5xx7 (比如 WP-5147), 因為它的標準品並沒有 "電池供應的 SRAM", 若沒有購買 XW-608 板卡則 WP-5xx7 會無法使用"新的可保留變數", 此時就改使用本 文件的方法.

注意: 1. 請最好不要把資料 file 與 開發好的 .net 程式存放在 \System Disk 内, 因為 \System\_Disk 使用的是 Nor Flash 記憶體, 它主要是給 OS 與一些必要 utility 與 DLL 存放使用, size 不大. 而且 Nor Flash 記憶體 不適合常常去更新資料, 若常常在 \System\_Disk 內更新 file (比 如每 1 ~5 秒就更新 file 一次, 那一天就更新了約幾萬次), 久了可能會損壞 \System\_Disk 內的資 料. 所以自行開發的程式與要操作的 file 最好都存放在 Wicro SD 内 .

2. 在 PAC 的 \System\_Disk\ 或 \Micro\_SD\ 內 寫資料到檔案內 很費 CPU 時間, 必需避免每個 PLC Scan 都在 Read / Write 檔案 , 不然 PLC Scan Time 會變很大, 所以要保存的變數的值若一直常 常變更, 則不適合用本文件的方法. 此類變數值會常常變動又需要保存下來的應用請參考 [http://www.icpdas.com/faq/isagraf\\_c.htm](http://www.icpdas.com/faq/isagraf_c.htm) 內的 FAQ-074 來改成使用 "新的可保留變數" 來快速保存 資料 (WP-5xx7 必需額外購買一張 XW-608 卡片來插在 WP-5xx7 內才有支持 新的可保留變數").

範例程式 wpdmo56.pia , wpdmo56a.pia ~ wpdmo56e.pia 都會使用到變數陣列. 啟用它的方法如下, 一般是先把 PC 上的所有 ISaGRAF 畫面都先關閉, 然後在你的 PC / ISaGRAF 所安裝的路徑內, 比如 C:\ISAWIN\EXE\ 內開啟 isa.ini 這個 file, 然後在它的最上方加入以下 2 列, 儲存後, 再開啟 ISaGRAF 畫面, 之後就可使用變數陣列 , 更多說明,請參考 [http://www.icpdas.com/faq/isagraf\\_c.htm](http://www.icpdas.com/faq/isagraf_c.htm)  > FAQ-039.

[DEBUG] arrays=1

若您的 PC 上裝的 ISaGRAF 找不到 Msg\_F , Msg\_N , ARY\_F\_R, AFY\_F\_W 等函式, 請訪問 <http://www.icpdas.com/products/PAC/i-8000/isagraf.htm> > Driver 來下載 "ICP DAS utilities For ISaGRAF" , 解壓縮後, 執行其內的 setup.exe 來安裝新的 函式進去 ISaGRAF 內 (安裝大約花費 10 分鐘, 所以若已經有以上的函式, 就不需重新 install)

本文件是對 wpdmo56.pia 這個範例程式來說明, 一開機它會從 \Micro\_SD\data56.txt 內讀取 1 ~ 255

ICP DAS Co., Ltd. Technical document

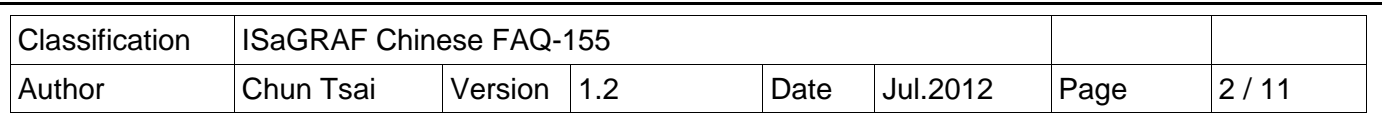

個實數變數的 最終值, 若該檔案不存在, 則會指定 每個變數的 初值為 0.0. 之後 只要任何一個 數值有變, 就會將全部的 1 ~ 255 個新的值 存入 \Micro\_SD\data56.txt 內. 檔案若不存在, 本範例程 式會自動 建一個新的 \Micro\_SD\data56.txt 檔案.

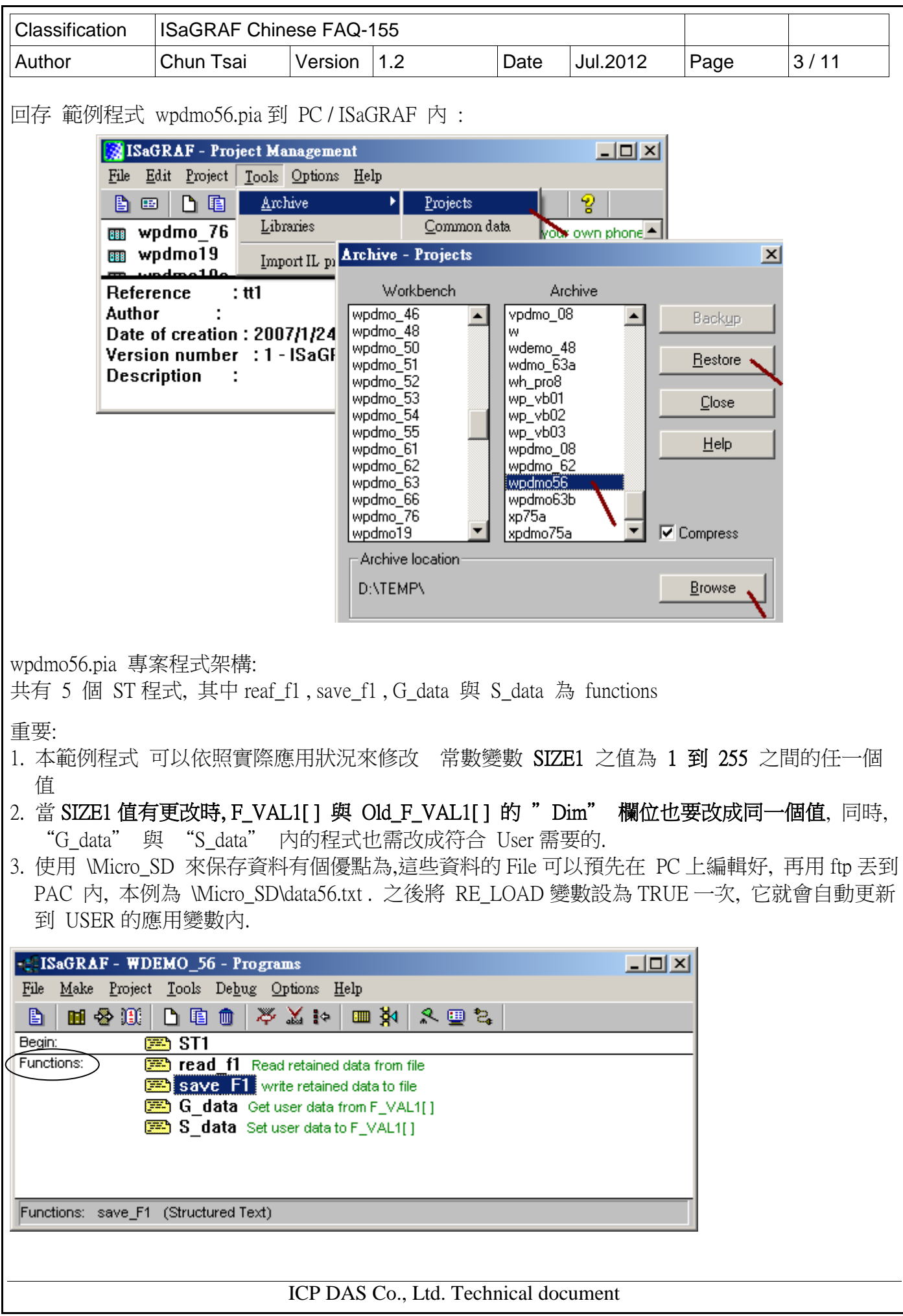

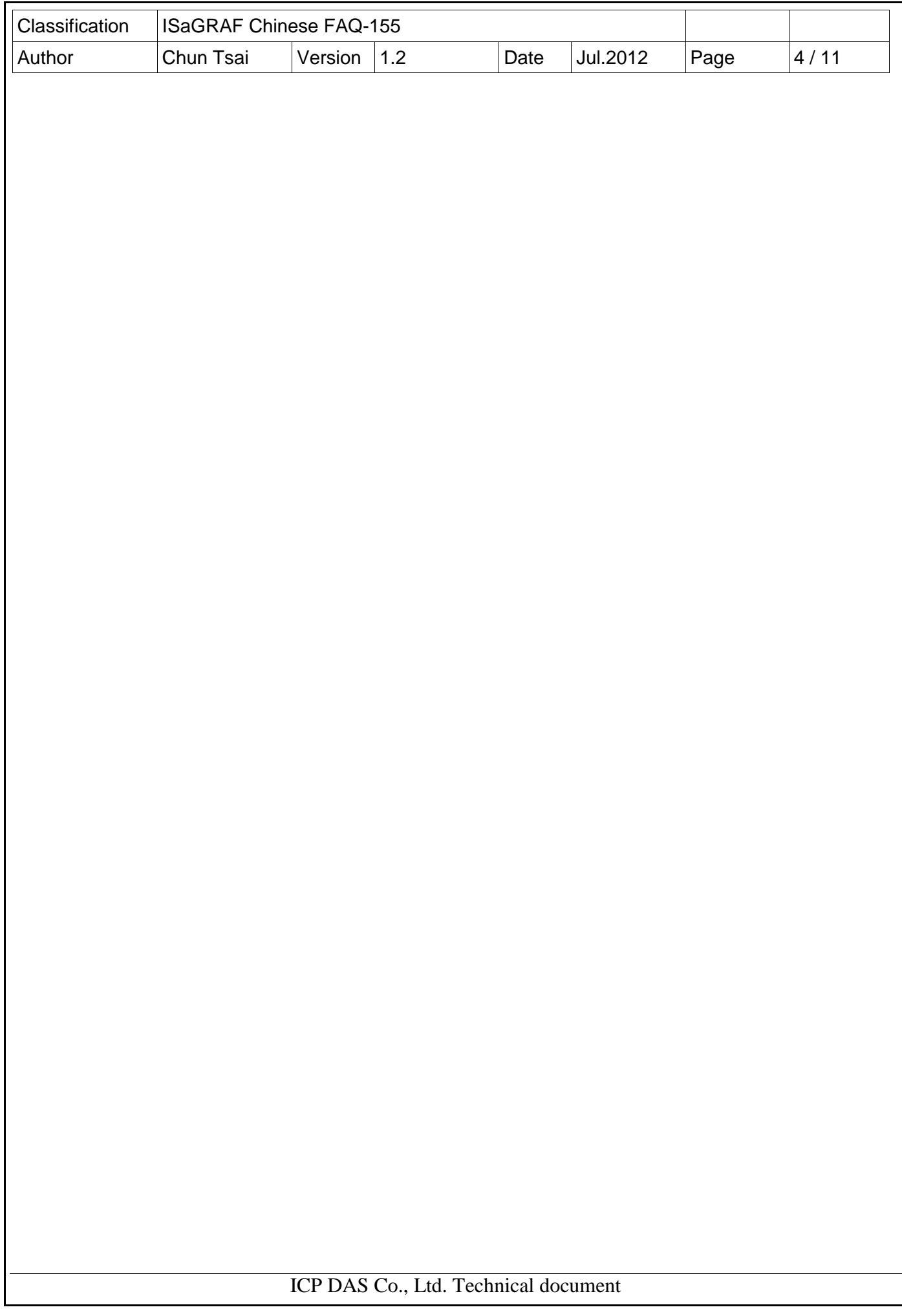

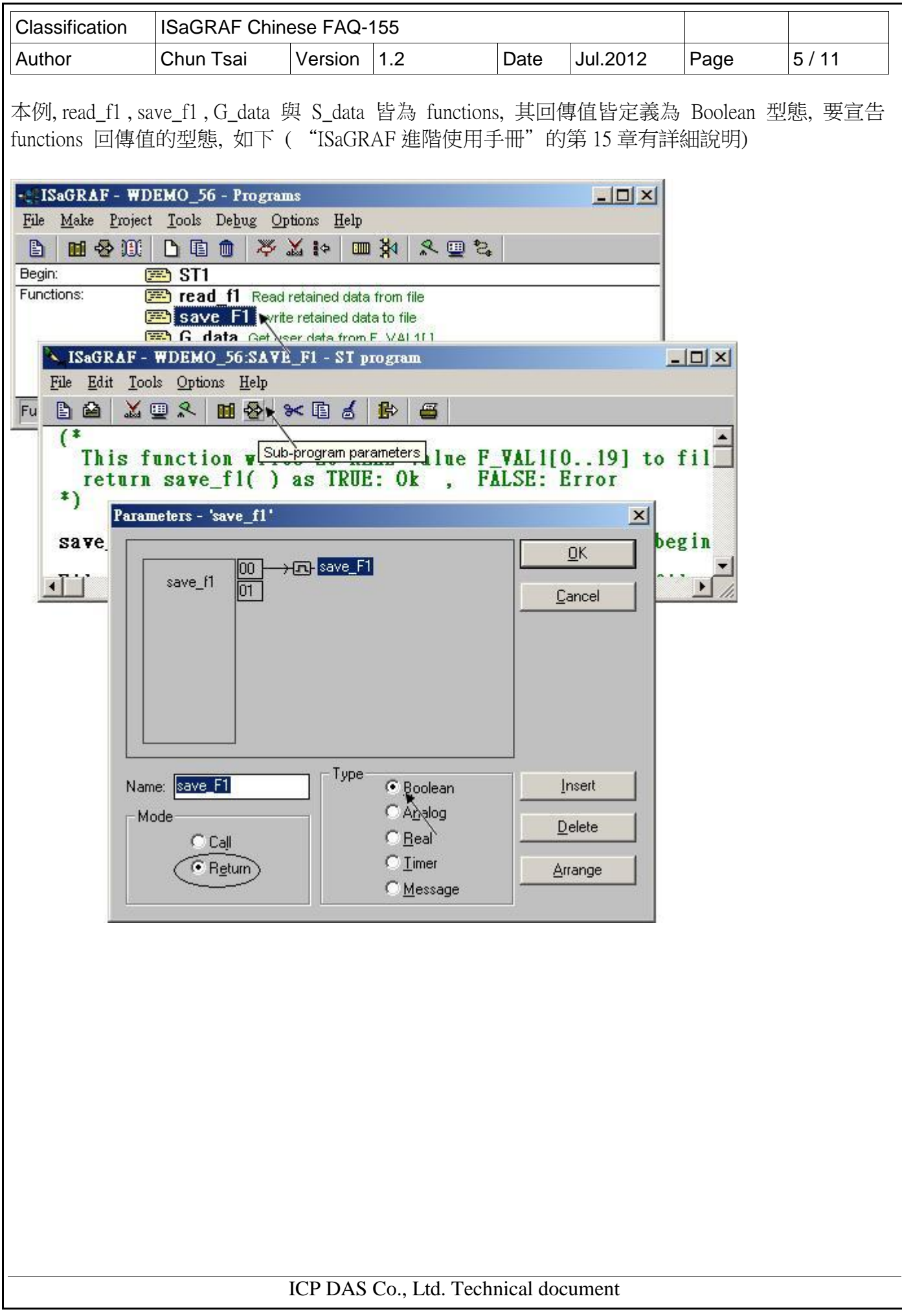

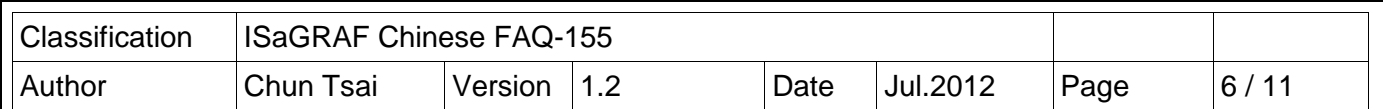

read f1 與 save f1 內有使用 區域變數 (Local variable):

read f1 程式的 區域變數 (Local variable) 如下:

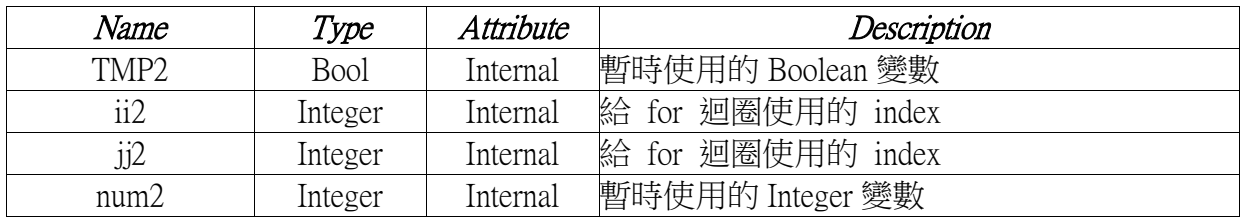

save\_f1 程式的 區域變數 (Local variable) 如下:

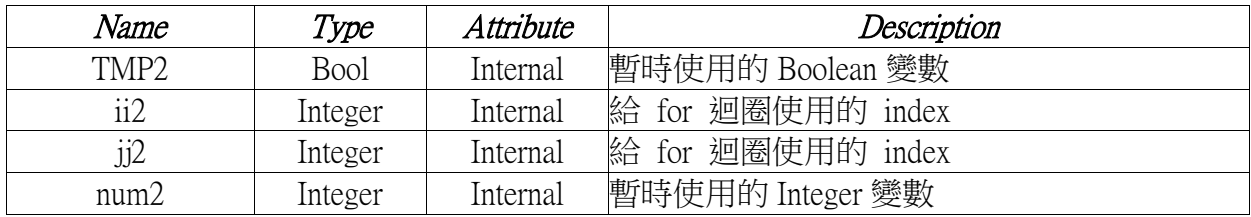

要宣告區域變數, 先雙擊 read\_f1 程式進入, 之後 進入 Dictionary 內, 之後點選 "Local objects" 開始宣告 區域變數

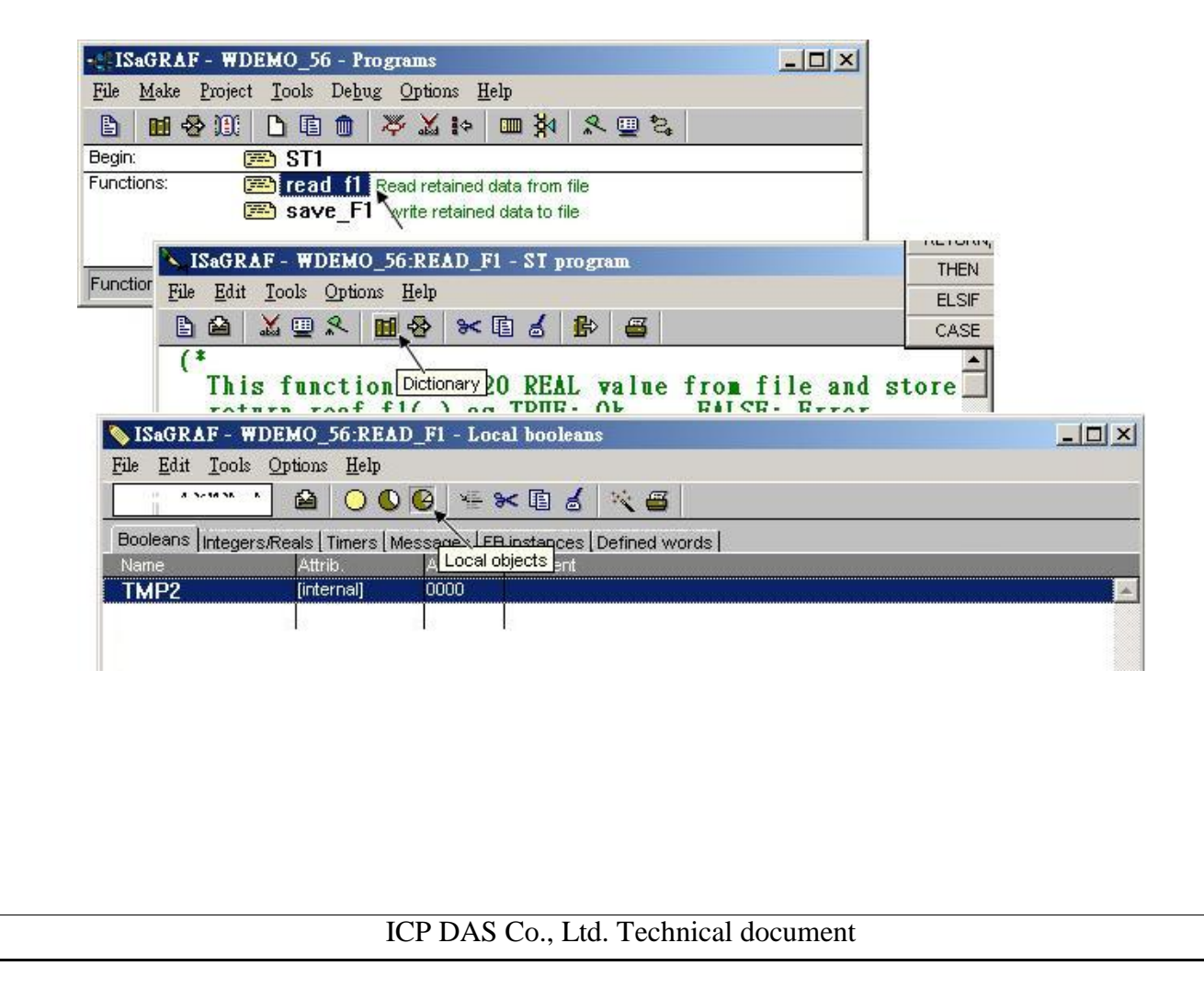

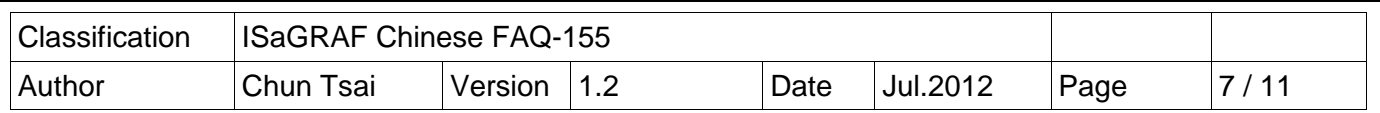

全域變數 (Global variable)

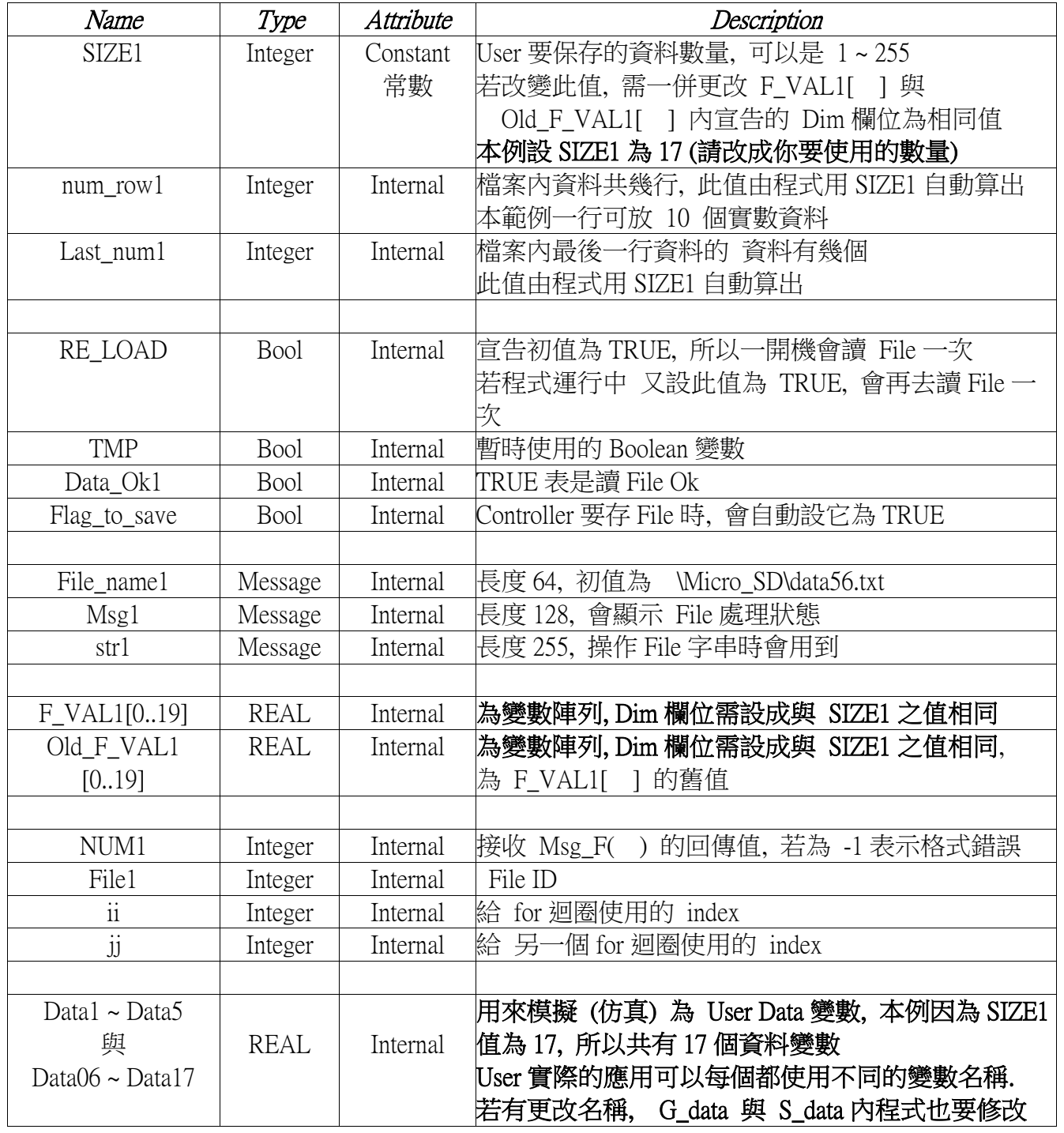

Classification | ISaGRAF Chinese FAQ-155 Author Chun Tsai Version 1.2 Date Jul.2012 Page 8 / 11 ICP DAS Co., Ltd. Technical document ST 程式 ST1: ---------------------------------------------------------------------------------------------------- if RE LOAD then  $(* -\frac{1}{2}, \text{RE LOAD } \overline{w}$  and  $\frac{1}{2}$  and  $\frac{1}{2}$  and  $\frac{1}{2}$  and  $\frac{1}{2}$  and  $\frac{1}{2}$  and  $\frac{1}{2}$  and  $\frac{1}{2}$  and  $\frac{1}{2}$  and  $\frac{1}{2}$  and  $\frac{1}{2}$  and  $\frac{1}{2}$  and  $\frac{1}{2}$  and  $\frac{1}{2$ RE LOAD := FALSE ; (\* 進來之後需馬上將 RE LOAD 設為 FALSE \*) (\* 根據 SIZE1 之值, 計算出 共有幾行資料, 與最後一行有幾個 REAL 資料 \*) num row $1 := SIZE1 / 10$ ; last num1 :=  $SIZE1 - 10 * num row1$ ; if last num1  $\leq 0$  then  $num_row1 := num_row1 + 1$ ; else  $last\_num1 := 10$ ; end\_if ; TMP := read\_F1();  $(*$  呼叫 read\_f1() 來讀 SIZE1 個 資料到 F\_VAL1[  $\upharpoonright$  \*) if TMP = FALSE then (\* read\_f1( ) 若回傳 FALSE, 表示讀取失敗 \*) for ii  $:= 0$  to SIZE1 - 1 do F\_VAL1[ii] := 0.0 ; (\* 讀取失敗將 SIZE1 個初值設為 0.0 \*) end\_for ; Data Ok1 := FALSE ; (\*將 Data Ok1 設為 FALSE 來表示 "讀取失敗" \*) Msg1  $:=$  'File : ' + File\_name1 + ' not exist or data error ! or File is open now'; Else  $(*$  若讀取 File 成功  $*)$ Data\_Ok1 := TRUE ; (\* 將 Data\_Ok1 設為 TRUE 來表示 "讀取成功" \*)  $Msg1 :=$  'Get Retained data from file Ok '; end\_if; (\* 一開機時 要更新 Old\_F\_VAL1[ ] 之值 與 F\_VAL1[ ] 相同 \*) for ii  $:= 0$  to SIZE1 - 1 do  $Old_F_VALL1[ii] := F_VALL1[ii] ;$  end\_for ; TMP := G\_data( ) ; (\* 每次從 File 內讀資料後 , 需更新 值 到 User Data 變數內\*) end\_if ;

```
Classification | ISaGRAF Chinese FAQ-155
Author Chun Tsai Version 1.2 Date Jul.2012 Page 9 / 11
                         ICP DAS Co., Ltd. Technical document
(* 每個 PLC Scan 都需 把 User Data 變數值 更新到 F_VAL1[ ] 內 *)
\text{TMP} \coloneqq \text{S data}(\ ) ;
(* 在每個 PLC scan 內判斷 這 SIZE1 個資料是否有任一個值有更改 *)
for ii := 0 to SIZE1 - 1 do
  if Old_F_VAL1[ii] <> F_VAL1[ii] then (* 新/舊值不同, 表示有更改過 *)
     Flag_to_save := TRUE ; (* 將 Flag 設為 TRUE 來準備要 寫資料到 File 內*)
    Old_F_VAL1[ii] := F_VAL1[ii]; (* 值不同時, 要更新 舊值 *)
  end_if ; 
end_for ; 
if Flag_to_save then (* 若 Flag 被設為 TRUE, 寫 SIZE1 個資料到 File 內 *)
 TMP := save_f1( ) ; (* 呼叫 save_f1( ) 來寫 資料 *)
  if TMP = FALSE then (* save_f1( ) 回傳 FALSE, 表示寫 File 失敗,可能 File 被打開,沒關
*)
      Msg1 := 'Can not save data to file. May be file is open now by Wincon screen !' ;
  Else (* 寫 File 成功, 將 Flag 清除為 FALSE *)
       Flag_to_save := FALSE ; 
  end_if ; 
end if :
------------------------------------------------------------------------------------------------------------------------
```
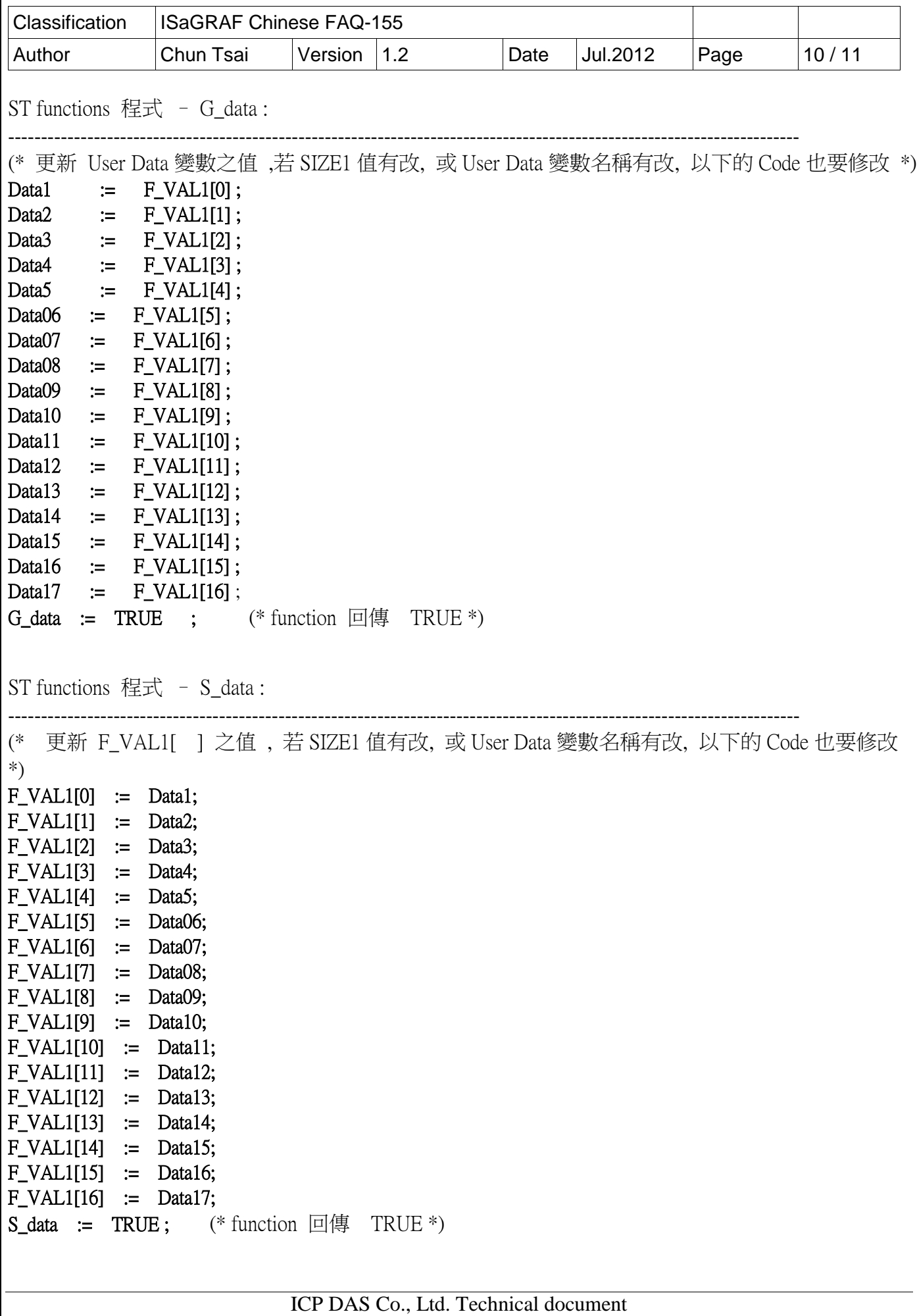

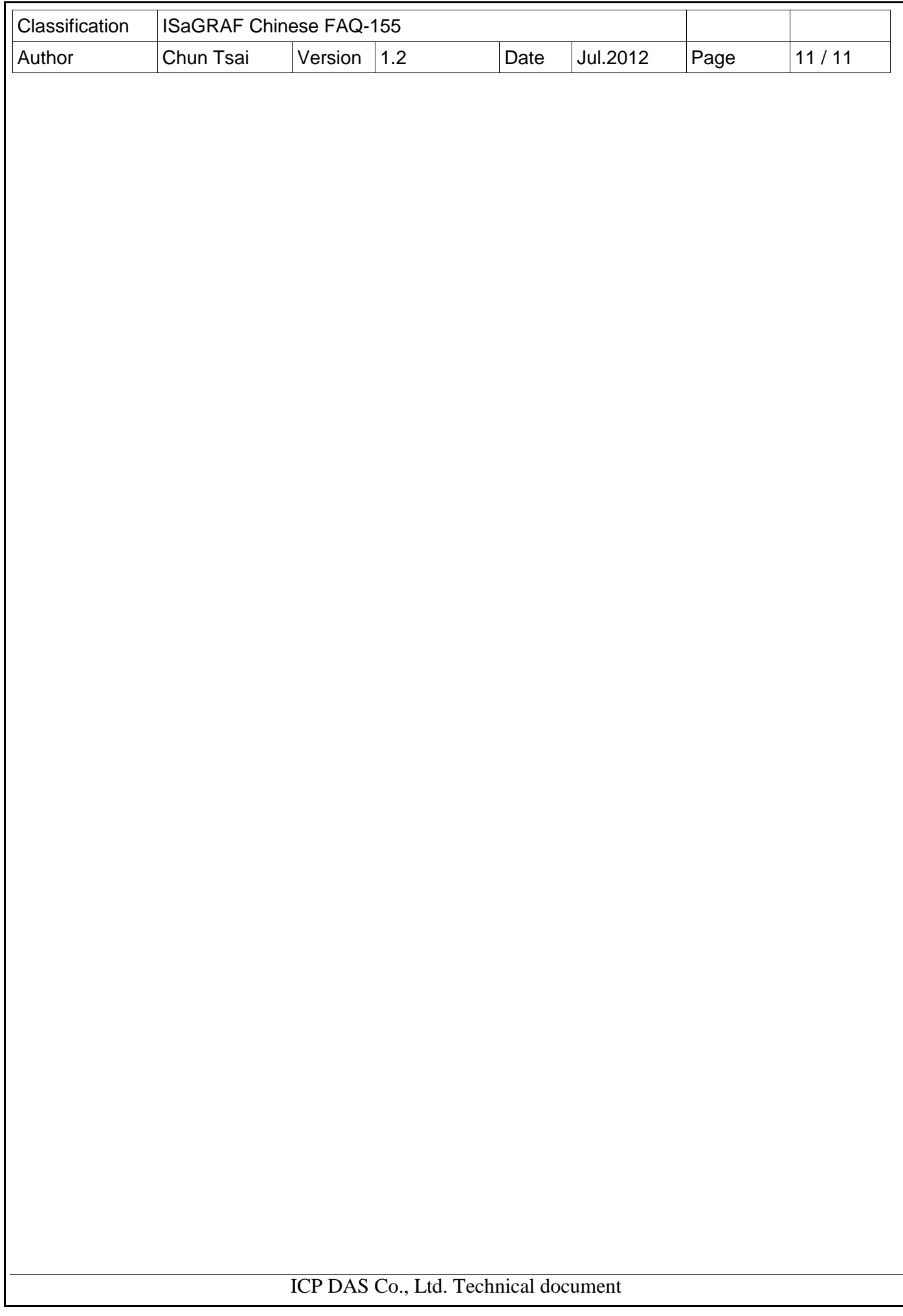

```
Classification | ISaGRAF Chinese FAQ-155
Author Chun Tsai Version 1.2 Date Jul.2012 Page 12/11
ST functions 程式 read_f1 :
                             ----------------------------------------------------------------------------------------------------
(* 這個 function 從 File 内讀出 SIZE1 個實數並存入 F VAL1[ ]內
      成功: reaf f1() 回傳 TRUE , 失敗回傳 FALSE *)
read_f1 := FALSE ; (* 一開始先預設為失敗 *)
File1 := f_wopen(File_name1) ; (* 開啟 File為 可讀 / 可寫 模式 *)
if File1 = 0 then (* \nexists \mathbb{R} \times \mathbb{R}, \nexists \mathbb{R} \times \mathbb{R} File 不存在 *)
 return ; (* 離開此程式 *)
end_if ; 
(* File 開啟成功 , 讀資料 *)
for ii2 := 0 to num_row1 - 1 do (*\# num_row1 行, 每行 10個 REAL 值 *)
   if f_eof( File1 ) = TRUE then (* 偵測是否抵達檔案尾端 *)
     exit: (* 若是則離開 for 迴圈 *)
   end_if ; 
  str1 := fm read( File1 ) ; (* 從 File 內讀出一行字串 *)
  NUM1 := Msg_F(str1,1) ; (* 將該字串轉換為數個 REAL 值, 並存放於 1號 Float 陣列內
*)
   (* 若為 最後一行資料數量是否正確 ? 若非最後一行, 資料數量是否為 10 個 ? *)
  if ( (ii2 = numrow1 - 1 ) and (NUM1 \Leftrightarrow last_num1) ) or
      ( (ii2 \leq num_row1 - 1) and (NUM1 \leq 10) ) then
     exit ; ( * 數量不對, 離開 for 迴圈 *)
  end if ;
  if ii2 = num row1 - 1 then (* 若為最後一行, 設 num2 為 最後一行的資料數量 *)
     num2 := last num1 ;
   else (* 若不是最後一行, 設資料數量 num2 為 10 個 *)
     num2 := 10 ;
  end if :
  (* 轉換成功, 將此行的 REAL 值 存入 F_VAL1[ ] 內 *)
  for jj2 == 0 to num2 - 1 do
     F_VALL1[ 10*ii2 + ji2 ] := ARY_F_R(1, j2+1);
  end for ;
end_for ; 
TMP2 := f_close( File1 ) ; (* File 只要成功開啟過, 處理完就需 close *) 
If ii2 = num row1 then
   read F1 := TRUE ; (* num row1 行資料都已讀到, read f1( ) 回傳 TRUE *)end if ;
------------------------------------------------------------------------------------------------------------------------
```
ICP DAS Co., Ltd. Technical document

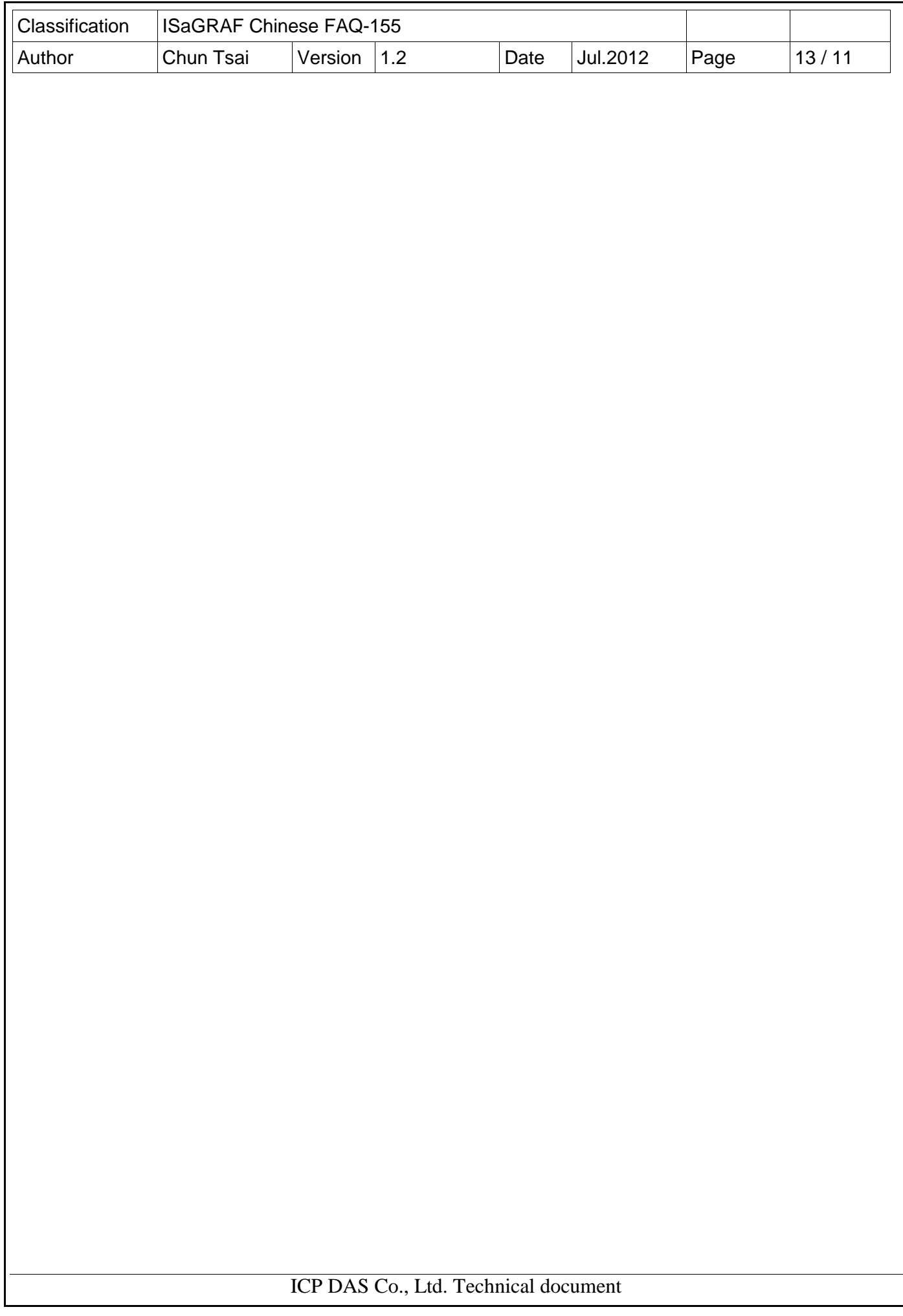

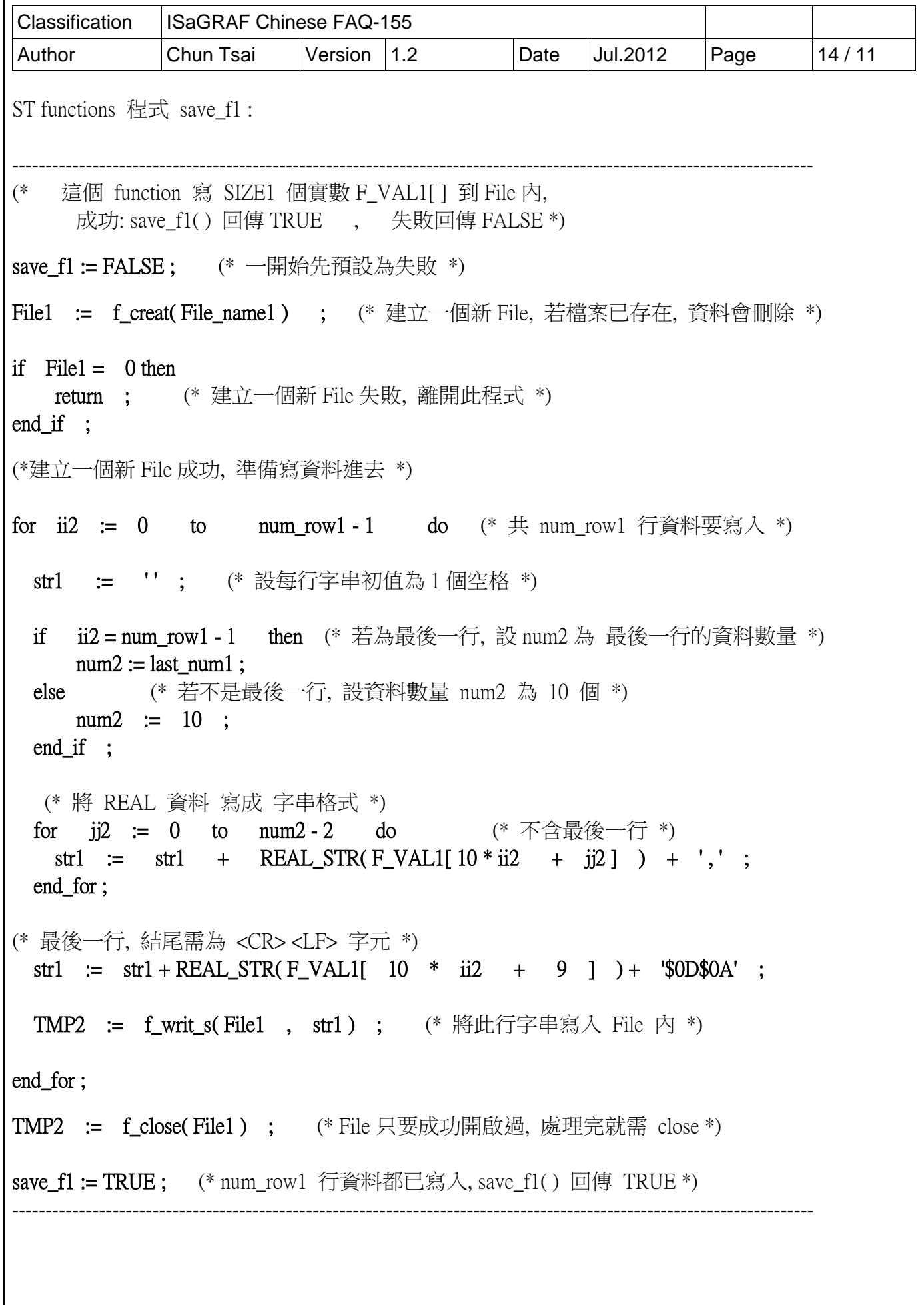

ICP DAS Co., Ltd. Technical document

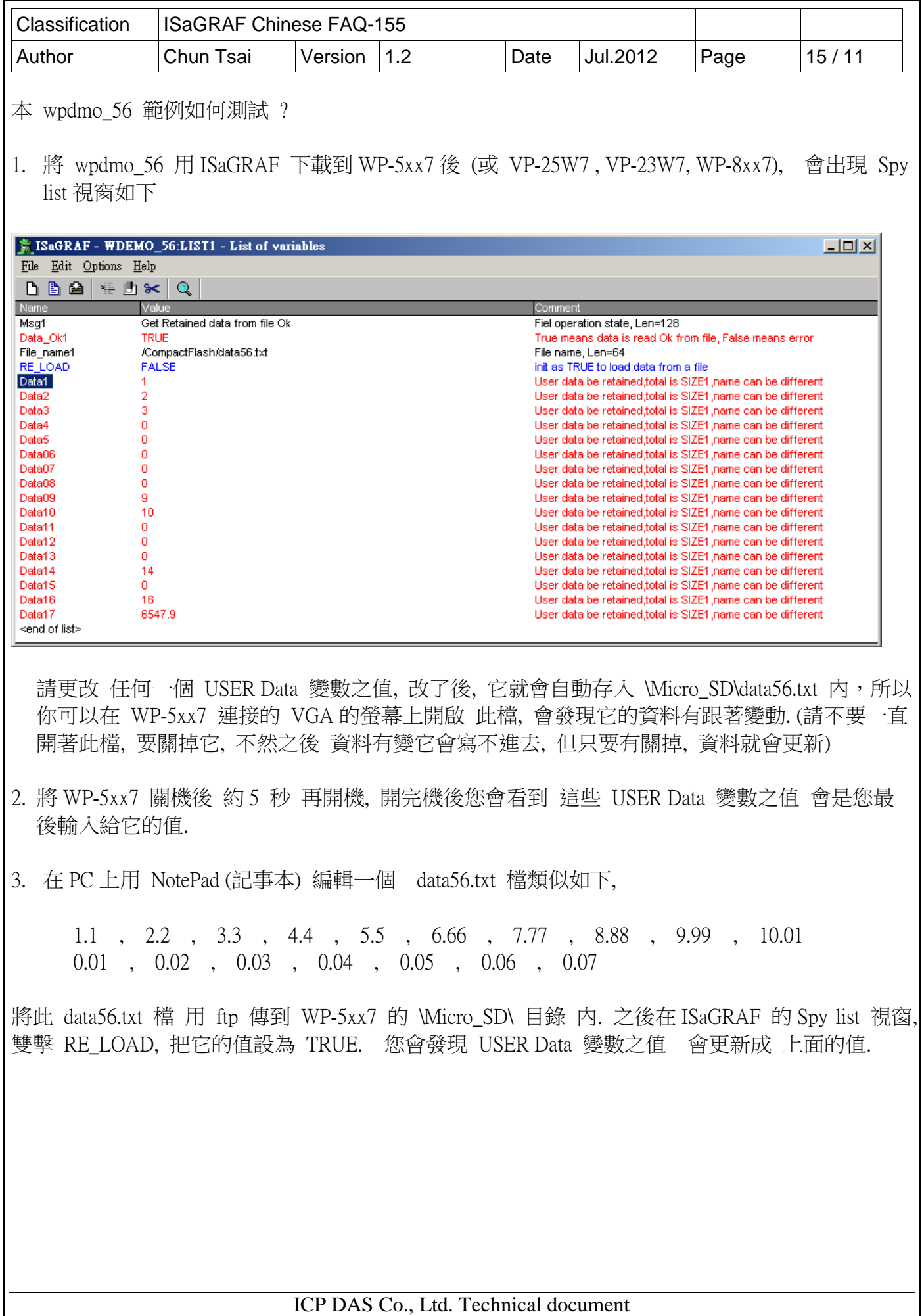